# **Own Your WordPress:**  How to Optimize

# **Amy Kamala**

**What is WordPress?**

### WordPress:

```
Software/App/Content Management System used for creating 
                                              websites and blogs.
                                                                         \mathbf{r}favicon.gif
                                                                         favicon.ico
                                        Core files/folders ---->
                                                                         .htaccess
                                                                         index.php
                                                                         license.txt
                                      Made with PHP/HTML/CSS/JS
                                                                         phpinfo.php
                                                                         readme.html
                                                                         wp-activate.php
                                                                         wp-admin
                                                Uses SQL Database
                                                                         wp-blog-header.php
                                                                         wp-comments-post.php
                                                                         wp-config.php
                                Lives in LAMP/LEMP Environment
                                                                         wp-config-sample.php
                                                                         wp-content
                                                                         wp-cron.php
                       Extensible through plugins and themes
                                                                         wp-includes
                                                                         wp-links-opml.php
                                                                         wp-load.php
                                               Open Source & freewp-login.php
                                                                         wp-mail.php
                                                                         wp-settings.php
                                                                         wp-signup.php
                                                                         wp-trackback.php
                                                                         xmlrpc.php
```
### <3 Your Database

**A database is a system for storing data so applications and websites can retrieve that data efficiently and on demand.** 

**Databases use 'tables', 'rows' and 'columns' as the pillars of its structure, much like a spreadsheet.** **Most WordPress site content is stored in a SQL database.** 

- **● post content**
- **● page content**
- **● comments**
- **● user data**
- **● permalinks / slugs**
- **● attachments**

### Do

- Keep core, plugins, themes up to date.
- Database < 2GB and \_options < 5MB
- Home page  $<$  3 MB
- Size images to-scale, 72 DPI and < 1 MB
- Use a CDN (Content Delivery Network)
- Use cache and minifying
- Use a crawl delay and CAPTCHA
- Use php.ini, akismet and lazy load Place Javascript just before </body> tag
- Use a DNS firewall service, like CloudFlare.
- Hide wp-admin.
- Use a reliable hosting platform.

#### Don't

- Keep plugins, themes or media you are not using.
- Use forms, logins, ads or sessions on home page.
- Use real-time backups or page view counters.

# Types of **Hosting**

**Shared**: Great to start out on but has limited resources and noisy neighbors.

**Cloud**: Highly scalable, global distribution, redundant.

**Private/Dedicated**: More reliable hardware, less scalable.

## **Hosting Features**

- **Managed hosting** Hosting company will maintain server hardware and software for you.
- **Server-side cache** Hosting company will configure exceptions and debug for you
- **Current Linux and software versions.**
- **Stellar service** is a must.
- Data center should be **close to your audience**.
- SQL location should also be close.

### PHP Environment & php.ini

• Use PHP 7.1 or higher. PHP 7.3 is fastest. • Use https/SSL and HTTP/2

• Use a php.ini file to maintain control over your hosting environment. Look up your host's documentation on how to implement this. Some hosts don't use a standard php.ini.

• Recommended php.ini settings:

```
GNU nano 2.2.6
                                             File: php.ini
memorylimit = 200M
max execution time = 180
```
• These settings are generous! The limit is per php spawn, so you want to keep them low to prevent the potential of rogue spawns. A php spawn is a process created on the server to execute a function. Like when buttons are clicked.

### PHP Environment & wp-config.php

• You can set php environment limits in the wp-config.php file. wp-config.php is used for a secure database connection and a number of primary settings. It can be customized. Yay!

\*make sure you use straight ' and not curly '

```
* WordPress Database Table prefix.
* You can have multiple installations in one database if you give each
* a unique prefix. Only numbers, letters, and underscores please!
$table\_prefix = 'wp\_gmrig8]';
define( 'WP_MAX_MEMORY_LIMIT', '128M' );
define( 'WP MEMORY LIMIT', '128M' );
/* That's all, stop editing! Happy blogging. */
/** Absolute path to the WordPress directory. */
if ( ! defined ( 'ABSPATH' ) )
       define( 'ABSPATH', dirname( __FILE__ ) . '/' );
/** Sets up WordPress vars and included files. */
require_once ABSPATH . 'wp-settings.php';
```
Check out: <https://wordpress.org/support/article/editing-wp-config-php/#increasing-memory-allocated-to-php> for more info

### Front End Tools: .htaccess

An .htaccess file interacts with the Apache service to determine how the site is delivered to visitors. In WordPress, the .htaccess file regulates pretty permalinks (links with the post name in them). WordPress Generates the .htaccess file for you when permalinks are set.

#### # BEGIN WordPress

```
<IfModule mod_rewrite.c>
RewriteEngine On
RewriteBase /
RewriteRule \land index\,.php$ - [L]RewriteCond %{REQUEST_FILENAME} !-f
RewriteCond %{REQUEST_FILENAME} !-d
RewriteRule . /index.php [L]
</IfModule>
# END WordPress
```
### Browser-side Cache with .htaccess

#### Browser-side caching in .htaccess using mod\_expires or mod\_headers.

# BEGIN Caching <ifModule mod headers.c> <filesMatch "\\.(ico|pdf|flv|jpq|jpeq|pnq|qif|swf|ttf|otf|woff|woff2|eot|svq)\$"> Header set Cache-Control "max-age=2592000, public"  $\langle$ /filesMatch>  $\exists$  <filesMatch "\\.(css)\$"> Header set Cache-Control "max-age=604800, public"  $\langle$ /filesMatch>  $\forall$ filesMatch "\\.(js)\$"> Header set Cache-Control "max-age=216000, private"  $\langle$ /filesMatch>  $<$ filesMatch "\\.(xml|txt)\$"> Header set Cache-Control "max-age=216000, public, must-revalidate"  $\langle$ /filesMatch> Header set Cache-Control "max-age=1, private, must-revalidate" </filesMatch>  $\langle$ /ifModule> # END Caching

# BEGIN Expire headers <ifModule mod expires.c> ExpiresActive On ExpiresDefault "access plus 5 seconds" ExpiresByType image/x-icon "access plus 2592000 seconds" ExpiresByType image/jpeg "access plus 2592000 seconds" ExpiresByType image/png "access plus 2592000 seconds" ExpiresByType image/gif "access plus 2592000 seconds" ExpiresByType image/svg+xml "access plus 2592000 seconds" ExpiresByType application/x-font-ttf "access plus 2592000 seconds" ExpiresByType application/x-font-truetype "access plus 2592000 seconds" ExpiresByType application/x-font-opentype "access plus 2592000 seconds" ExpiresByType application/x-font-woff "access plus 2592000 seconds" ExpiresByType application/font-woff2 "access plus 2592000 seconds" ExpiresByType application/vnd.ms-fontobject "access plus 2592000 seconds" ExpiresByType application/font-sfnt "access plus 2592000 seconds" ExpiresByType application/x-shockwave-flash "access plus 2592000 seconds" ExpiresByType text/css "access plus 604800 seconds" ExpiresByType text/javascript "access plus 216000 seconds" ExpiresByType application/javascript "access plus 216000 seconds" ExpiresByType application/x-javascript "access plus 216000 seconds" ExpiresByType text/html "access plus 600 seconds" ExpiresByType application/xhtml+xml "access plus 600 seconds"  $\frac{2}{1}$ fModule> # END Expire headers

#### Check this link for more info! Thanks, DreamHost!

<https://help.dreamhost.com/hc/en-us/articles/216363157-How-can-I-cache-my-site-with-an-htaccess-file->

## **Cache**

**Method of storing data temporarily so it can be retrieved quickly.**

**\*User Sessions (logins, forms, my-account pages) interfere with cache.** 

**\*Cache exceptions can be configured. How to do so varies among different types of cache.** 

**\*Debugging techniques also vary among cache types.** 

**\*When debugging, cache hits and misses help identify problem areas.**

- **● Browser-side: htaccess**
- **● Front End: Plugins**
- **● Server-side: Ngxcache, Varnish**
- **● Persistent Object: Memcached, Redis**
- **● 3rd party like CloudFlare, Sucuri; cache layer outside of the hosting system.**

## Minifying

Minification is the removal of white spaces, comments and unused code, shortening variables, combining scripts and other optimizations. You can use a plugin for minification.

- Fast Velocity Minify
- WP Smush
- **•** Autoptimize

# Front End Tools: **JetPack**

### Has Command Line! !!!!!!!!

- Image CDN Module
- Lazy-loading Images Module
- **Image Performance Module**
- Site Accelerator
- Option to speed up static file load times

This can be done in wp-admin under JetPack -> Settings -> Performance

#### ..or using JetPack Command Line

#### wp jetpack

#### Usage:

- . wp jetpack status [<full>]
- . wp jetpack module <list|activate|deactivate|toggle> [<module name>]
- wp jetpack options <list|get|delete|update> [<option name>] [<option value>]
- wp jetpack protect <whitelist> [<ip|ip low-ip high|list|clear>]
- wp jetpack reset <modules options>
- wp jetpack disconnect <blog|user> [<user identifier>]

Check it out: <https://jetpack.com/support/jetpack-cli/>

### File and Data Management

You can connect to your server via SSH using a terminal client, to manage your files with command line.

You can edit files in your browser with<https://yourdomain.com/wp-admin>

You can upload, download, edit files with an S/FTP client like FileZIlla, Cyberduck or similar

You can manage your database content using a client such as PHPmyadmin or MySQL WorkBench

cPanel does all of the above (except SSH)

### Intro to SSH / Command Line Basics

Login with the command ssh [username@yourserver.com](mailto:username@yourserver.com) (contact your host for credentials and instructions)

Make new file:  $pico$  <filename> Exit pico:  $ctrl + o$  to save and  $ctrl + x$  to exit

Edit a file: nano  $\leq$  filename> Exit nano: ctrl + o to save and ctrl + x to exit

Edit a file: vim  $\le$  filename> Exit vim: press  $\text{esc} + \text{shift} +$ ; then rq + enter (to save)

Move a file: mv <filename> /new/location/

Copy a file: cp -r <filename> <newfilename> Delete a file: rm -R <filename>

Navigate between folders: cd /path/to/folder Navigate one folder backwards: cd ..

Check CPU usage: top -c Check memory usage: free -m

### SSH / Command Line Basics

[kittens-book:~ kitten\$ ssh kamala@ | dreamhostps.com Idreamhostps.com's password: [kamala@] Welcome to Ubuntu 14.04.5 LTS (GNU/Linux 3.14.52-vs2.3.6.15-1 x86 64)

```
* Documentation: https://help.ubuntu.com/
Last login: Wed Sep \, 4 12:28:59 2019 from cpe-
                                                                            com[[ps]
       ]$ pico newfile.txt
[[ps]
       l]$ nano newfile.txt
[[ps]]
       l]$ vim newfile.txt
       J$ cd aopentertainment.com
[[ps]
[[ps]
       1$
[ps]
```
### Working with WordPress Command Line

Make sure WordPress is up to date! Check WP Core version with 'wp core version'

1\$ wp core version  $\left[\right[\text{dp-}\right]$ 5.2.3

#### Check Installed Themes and Their Status with 'wp theme list' and 'wp theme status'

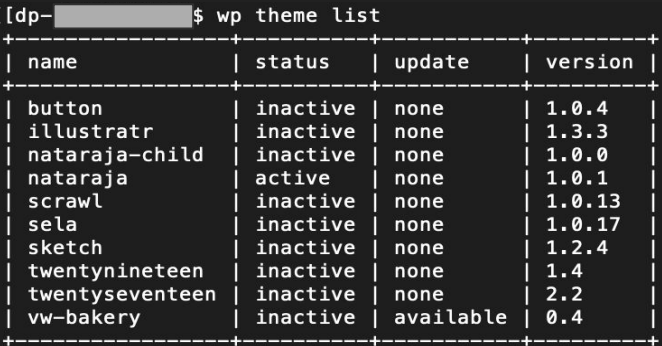

### Check installed plugins and their status with 'wp plugin list' and 'wp plugin status'

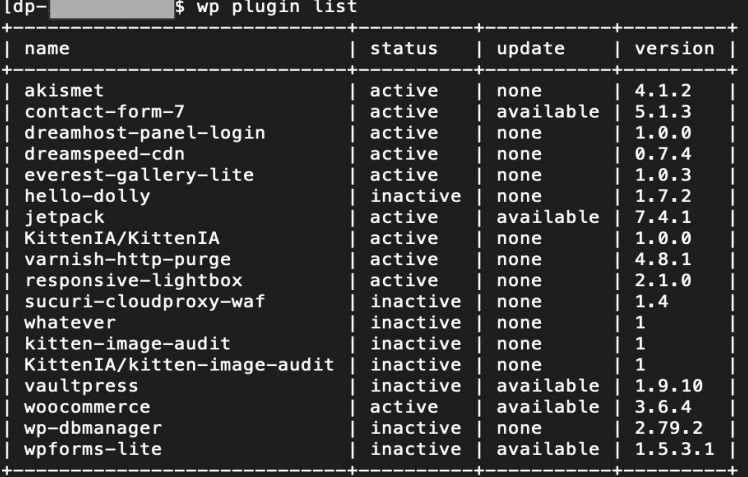

\*Find more commands on: <https://developer.wordpress.org/cli/commands/>

### WP Cli Updates, Re-Installs, Un-Installs

Update Core, Force Core Download, Flush Cache

 $Id$ n- $I$  $\blacksquare$ .]\$ wp core update Success: WordPress is up to date.  $|$ [dp- $|$ 15 wp core download --force Downloading WordPress 5.2.3 (en\_US)... md5 hash verified: | Success: WordPress downloaded. 15 wp cache flush ∐dp–:l Success: The cache was flushed.

#### Update Plugins and Themes

 $\left[\right[\right]$ 1\$ wp plugin update --all Enabling Maintenance mode... Fetching pre-update site response... -> HTTP status code: 503 -> Correctly detected closing </body> tag. -> No uncaught fatal error detected. Downloading update from https://downloads.wordpress.org/plugin/contact-form-7.5.1.4.zip... Unpacking the update... Installing the latest version... Removing the old version of the plugin... Plugin updated successfully.

Install, Un-Install, Deactivate, Activate

 $IdD$ wp plugin install wordfence Installing Wordfence Security - Firewall & Malware Scan (7.4.0) Fetching pre-update site response... -> HTTP status code: 200 -> Correctly detected closing </body> tag. -> No uncaught fatal error detected. Downloading installation package from https://downloads.wordpress.org/plugin/wordfence.7.4.0.zip... Unpacking the package... Installing the plugin... Plugin installed successfully. Fetching post-update site response... -> HTTP status code: 200 -> Correctly detected closing </body> tag. -> No uncaught fatal error detected. Success: Installed 1 of 1 plugins.  $Idp-3$ ∎wp plugin uninstall wordfence Uninstalled and deleted 'wordfence' plugin. Success: Uninstalled 1 of 1 plugins.  $\lceil \text{d}p - 3 \rceil \rceil$ wp cache flush Success: The cache was flushed. [[dp-3 Wp plugin deactivate KittenIA] Plugin 'KittenIA' deactivated. Success: Deactivated 1 of 1 plugins.  $\lceil \text{d}p - 3 \rceil$ wp plugin activate KittenIA Plugin 'KittenIA' activated. Success: Activated 1 of 1 plugins.

### Checksums & Scans

Verify Core health with 'wp core verify-checksums'

 $\lceil$  [dp- $\lceil$ \$ wp core verify-checksums Success: WordPress installation verifies against checksums.

#### Verify plugin health with 'wp plugin verify-checksums --all'

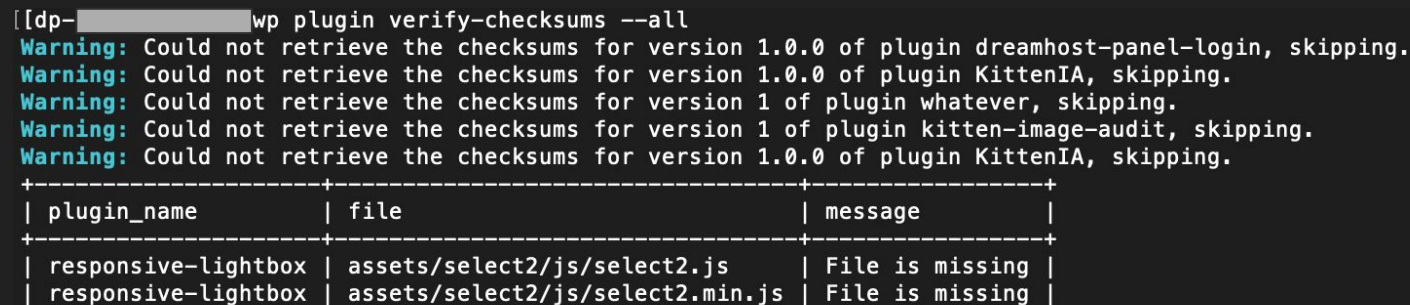

Responsive Lightbox needs to be reinstalled!

### Checksums & Scans

Sucuri offers a free malware scanner at: https://sitecheck.sucuri.net

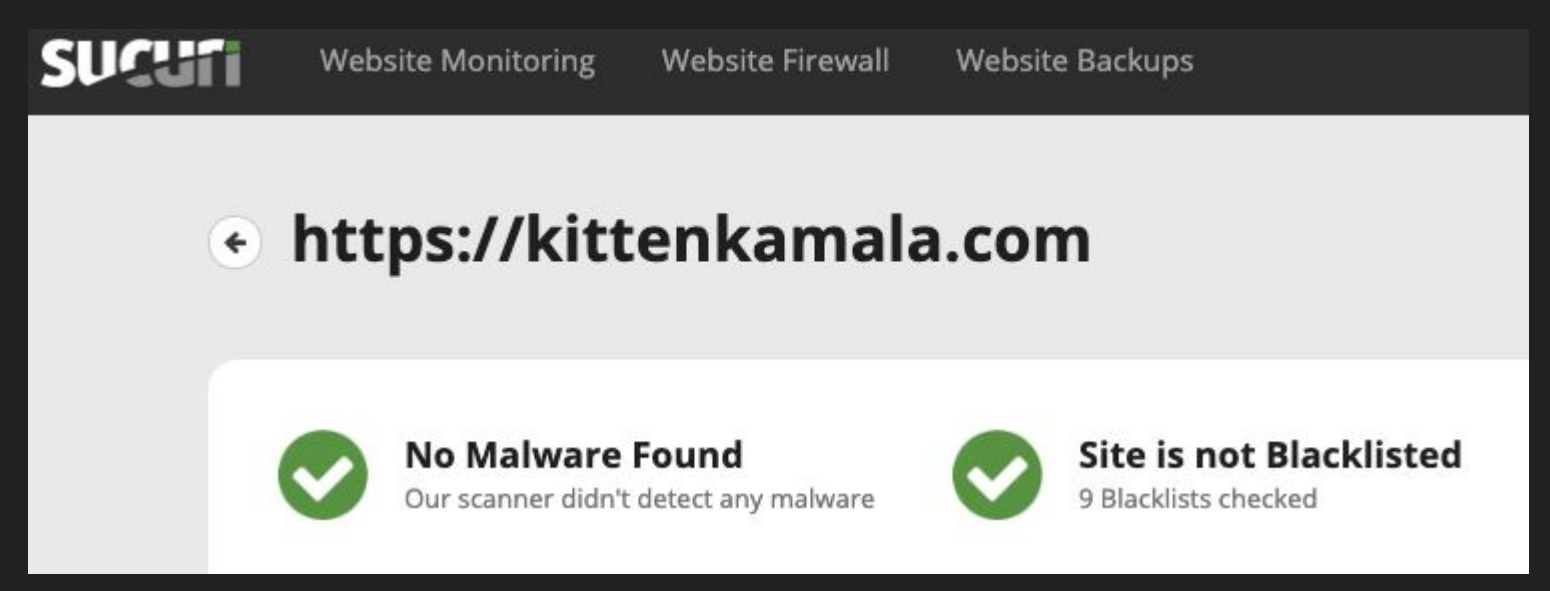

### Fix a Hacked WordPress

- 1) Reset all passwords ( `wp user reset-password admin editor`)
- 2) Export Database (`wp db export`)
- 3) Rename public\_html directory and create new, empty one using a my command.
- 4) Install a fresh WordPress core (`wp core download`) in new public\_html
- 5) Update wp-config with new salts and new db credentials
- 6) Re-install Plugins and Theme (`wp plugin install <plugin>` `wp theme install <theme>`)
- 7) Import database (` wp db import <filename>`)
- 8) Reset permalinks or make new .htaccess (wp rewrite structure '/%year%/%monthnum%/%postname%/')
- 9) Copy over /wp-content/uploads if not containing hacked files using a cp -r command
- 10) If the database is hacked, export the hacked table, use **SED** to clean it, drop the live table and re-import the clean table.

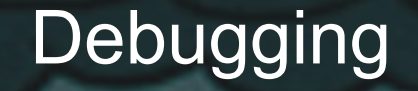

## Pinpointing the Source of Error

## Debugging Tools

Browser Developer Tools php.ini wp-config.php Site Health Module WordPress Command Line

Error logs

Software such as Xdebug, New Relic, Zabbix, Nagios, Grafana...

### Debug **With** Browser **Developer Tools**

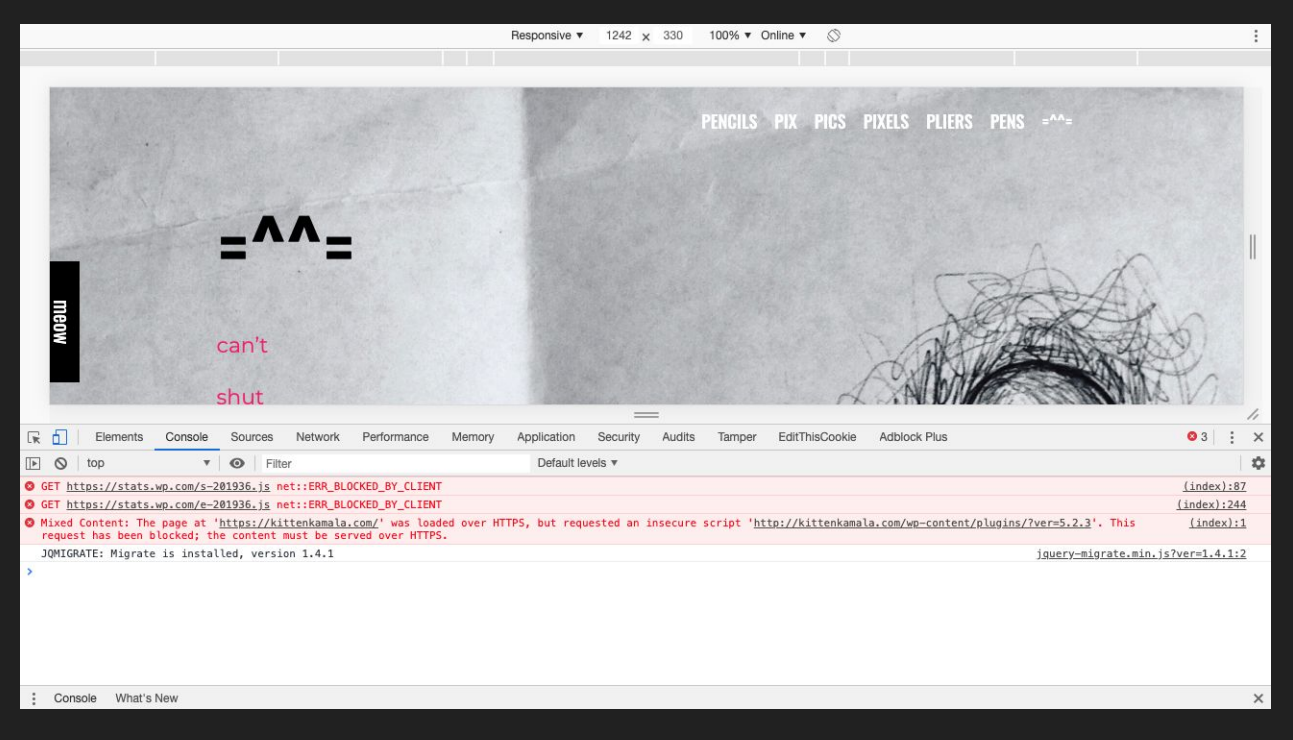

Found under 'View -> Developer -> Developer Tools' in Chrome

and 'Tools -> Web Developer' in FireFox

### Error reporting with php.ini and wp-config.php

Add code to your php.ini file to enable error reporting. Syntax will vary from host to host.

```
display\_errors = 1error\_reporting = 1
```
Displays errors on website or use an error log...

 $log\_errors = on$  $error_reporting = 32767$  $error\_log = /path/to/file$  Add code to your wp-config.php file to enable error reporting.

```
// Enable WP DEBUG mode
define( 'WP DEBUG', true );
```

```
// Enable Debug logging to the /wp-content/debug.log file
define( 'WP DEBUG LOG', true );
```

```
// Disable display of errors and warnings
define( 'WP_DEBUG_DISPLAY', false );
(@ini set( 'display errors', 0 );
```
\*This creates an error.log in your wp-content folder.

### Site Health Check Module in Core

Since WordPress 5.2 the Site Health Module has been integrated into WordPress Core and can be found under Tools -> Site Health in the wp-admin dashboard.

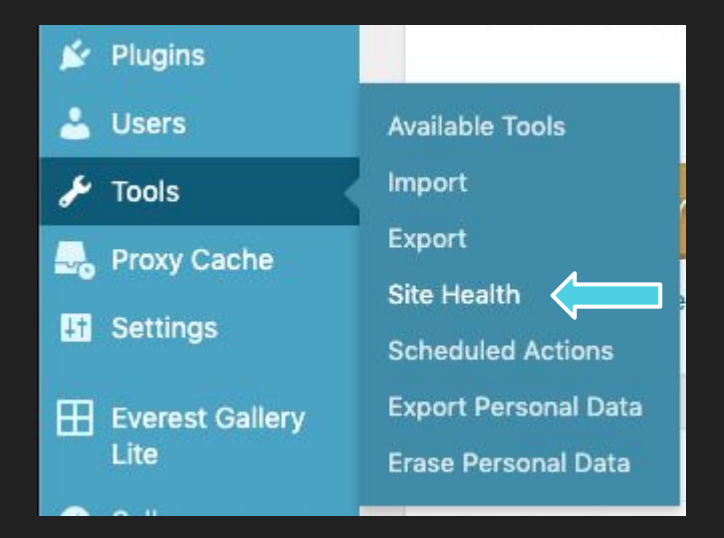

### **Site Health Check Dashboard**

The Site Health Module provides detailed information as well as fatal error recovery. By default Site Health will disable the source of a fatal error and email the admin.

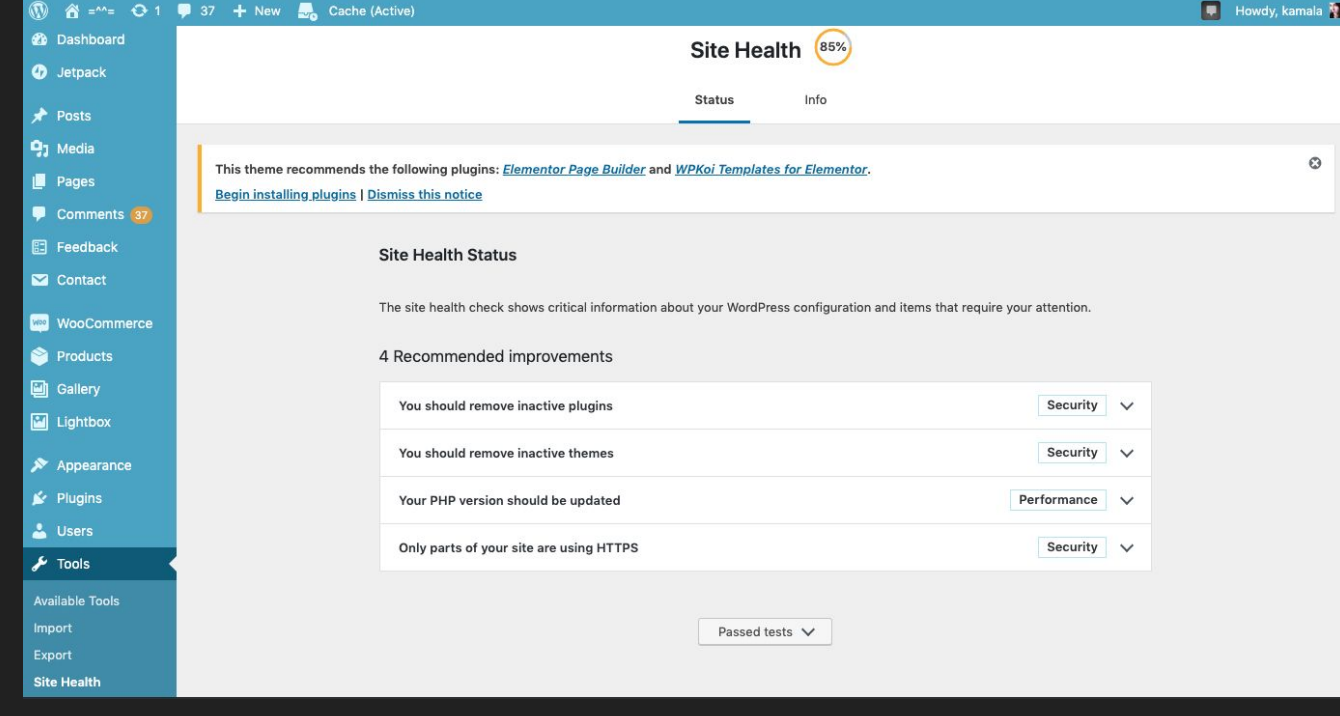

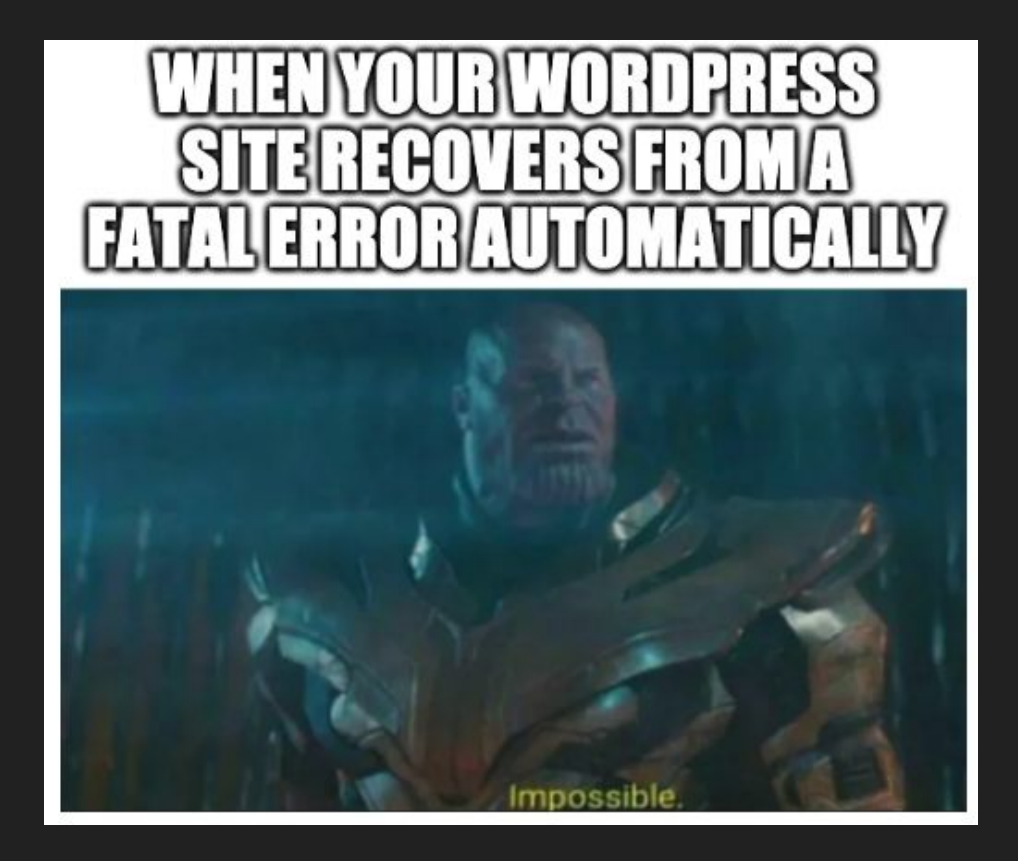

### Find Bottlenecks with WP Profile

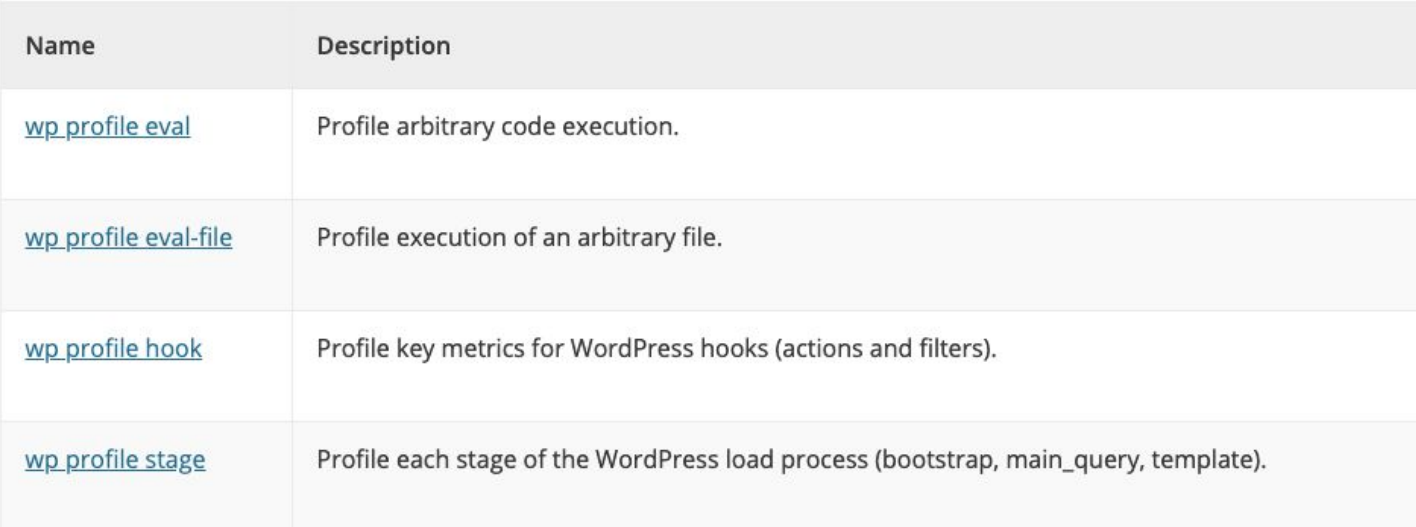

#### \*Thank you to developer.wordpress.org for providing an incredible resource!

### WP Profile Stage

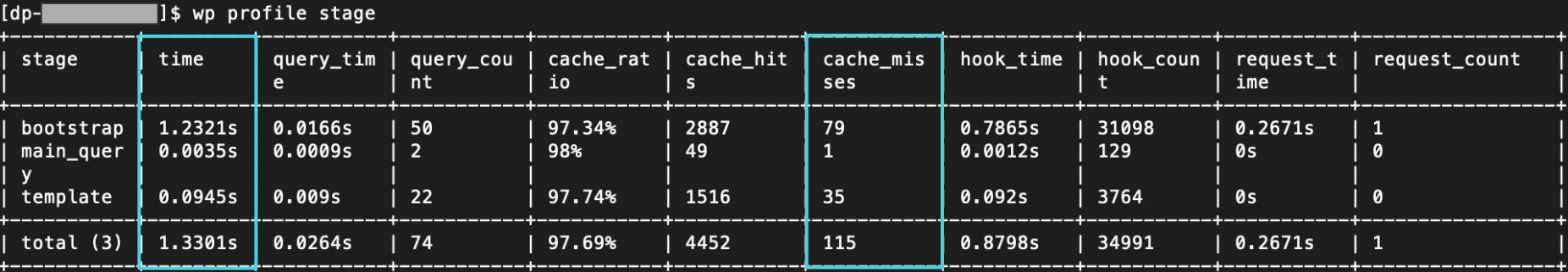

Breaks the site load process in three stages:

- Bootstrap: WordPress getting set up.
- Main query: WordPress processing requests.
- Template: WordPress rendering theme.

'wp profile stage' can be used to measure load times for each stage as well as cache misses.

### WP Profile Stage <stage>

Breaks the specified stage down by each hook.

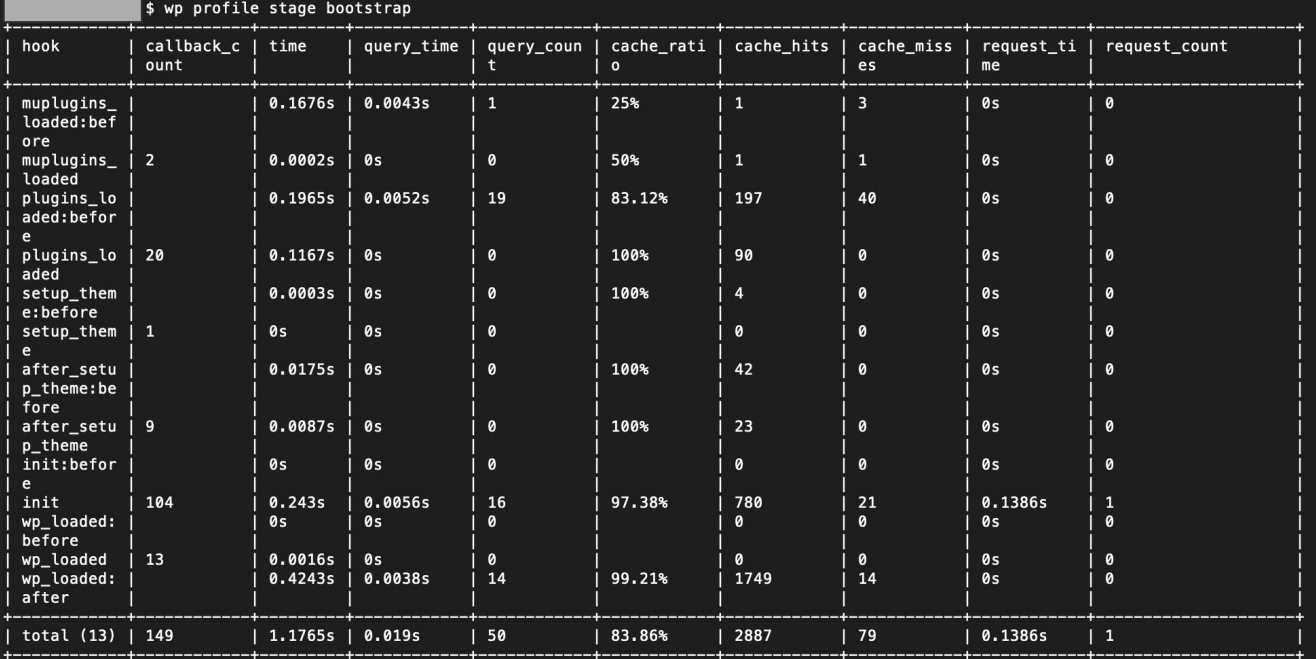

#### \*More info found here: <https://developer.wordpress.org/cli/commands/profile/stage/>

### Understanding Errors

#### Error Types

- Fatal Error: Website is broken, scripts have stopped running. Code can be read but not executed.
- Parse Error: Code syntax is incorrect. Script execution stops.
- Warnings: Just a heads up. Scripts keep running.
- Notice: Same as Warnings but usually refers to an undefined function or variable.

### Common Errors

How to troubleshoot **WordPress errors:** 

### Step 1 -**Deactivate Plugins.**

Step 2 - You're welcome.

- **Allowed memory size of bytes exhausted**: Memory is maxed out. Increase memory or kill processes eating up memory (or both).
- **HTTP Error**: Usually related to php environment. Increase php environment settings; max spawns, max memory, execution time..make sure gd or imagick extensions are working, make sure disk and /tmp are not full.
- **Error Connecting to Database**: Check wp-config for syntax errors (like curly single quotes) and incorrect credentials. Check SQL service and SQL server uptime. Check for database corruption. Repair if needed. Check for database DDOS with a SQL Syntax
- **404 Page Not Found**: Check .htaccess for mistakes. Reset permalinks. Make sure correct theme is in use. Check permissions. Make sure files are in the correct place and DNS is correct.

### Common Errors

- **Stuck in Maintenance Mode**: Delete or rename .maintenance file in public html directory.
- **WEOD:** Check for fatal PHP errors. Flush cache. Usually caused by malfunctioning theme or plugin. Delete default.html if present.
- **Internal Server Error 500:** Often from a malfunctioning plugin or theme. Could be from high resource usage, incorrect permissions, full disk, fatal PHP error, Apache/Nginx error or DDOS.
- **Connection Timed Out: Increase execution time. However you** will want to troubleshoot to find the source of the long running processes.
- **Deprecated Code**: Some code in the install is outdated and will expire soon. Update install and code.

**Taking Care** Of Your **SQL** Database

- In a database, data is stored in tables, rows and columns, like a spreadsheet.
- A WordPress Database should ideally be be less than 2 GB total,
- \_options table should be less than 5 MB. The options table is used by every part of the site. Keep it minimal.
- Keep autoloaded data under 1 MB
- posts tables can become large (2GB+) on news sites and blogs. This should be fine if you keep it well optimized and indexed, and make sure you don't use queries that select the entire table..

### Database and WP Cli (WordPress Command Line)

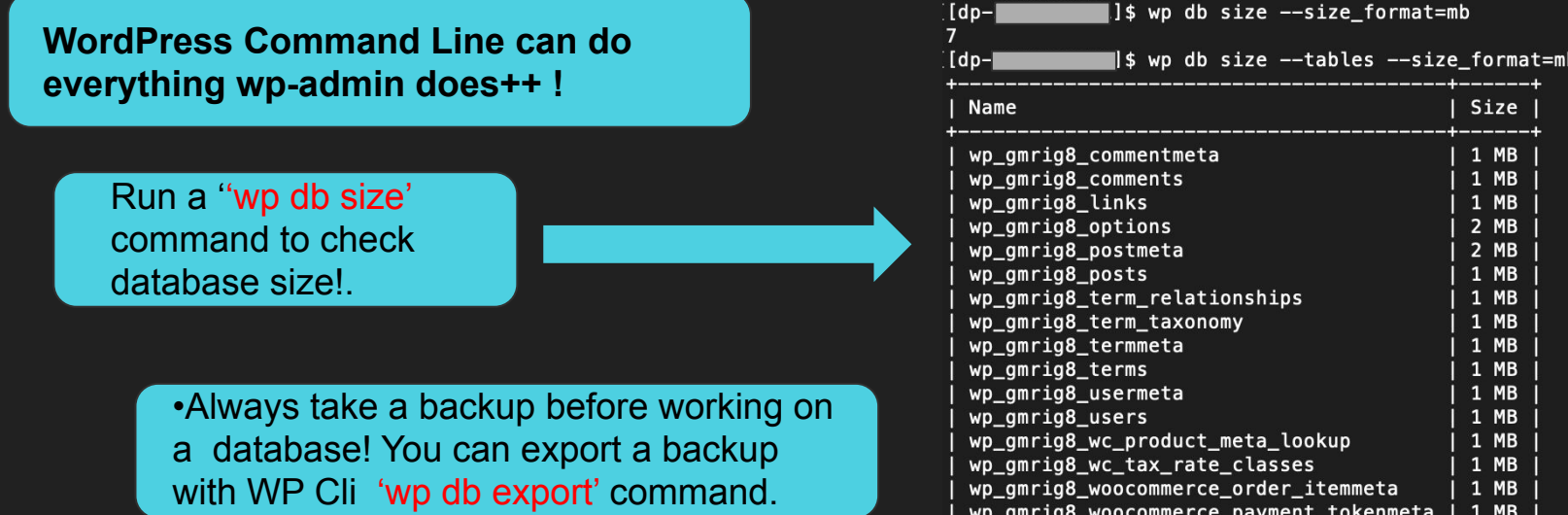

### Database Health Check and Repair with WP Cli

#### Check for corruption with 'wp db check' Repair/recreate DB with 'wp db repair'

[[ps 11] S wp db check PHP Warning: Module 'fileinfo' already loaded in Unknown PHP Warning: Module 'fileinfo' already loaded in Unknown \*just a wptest kittenkamala com.wp 4yti27 commentmeta **OK** warning.. wptest\_kittenkamala\_com.wp\_4yti27\_comments 0K wptest kittenkamala com.wp 4yti27 links 0K can wptest\_kittenkamala\_com.wp\_4yti27\_options 0K ignore. wptest\_kittenkamala\_com.wp\_4yti27\_postmeta 0K wptest\_kittenkamala\_com.wp\_4yti27\_posts 0K wptest\_kittenkamala\_com.wp\_4yti27\_term\_relationships OK wptest\_kittenkamala\_com.wp\_4yti27\_term\_taxonomy 0K wptest\_kittenkamala\_com.wp\_4yti27\_termmeta 0K wptest\_kittenkamala\_com.wp\_4yti27\_terms 0K wptest\_kittenkamala\_com.wp\_4yti27\_usermeta 0K wptest\_kittenkamala\_com.wp\_4yti27\_users 0K Success: Database checked.

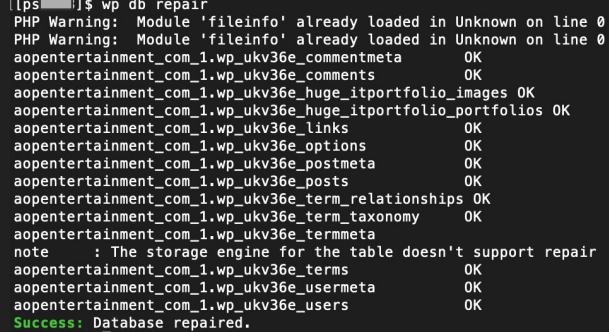

\*More commands found here: <https://developer.wordpress.org/cli/commands/db/>

### Connect directly to Your Database using WP CLI

Connect to your MySQL service directing with a 'wp db cli' command.  $Idp-$ ∥\$ wp db cli Welcome to the MySQL monitor. Commands end with ; or \g. Your MySQL connection id is 908980 Server version: 5.6.39-log Source distribution

Copyright (c) 2000, 2018, Oracle and/or its affiliates. All rights reserved.

Oracle is a registered trademark of Oracle Corporation and/or its affiliates. Other names may be trademarks of their respective owners.

Type 'help;' or '\h' for help. Type '\c' to clear the current input statement.

 $mysq$ l>

### Talk To Your Database with SQL Syntax

\*SQL Syntax is a type of command line and code that can be used to communicate with a database. To view details of what SQL queries are currently running, use the 'show full processlist;' command. A few more …

#### Get table details with 'desc <tablename>

#### [mysql> desc wp\_4yti27\_options;

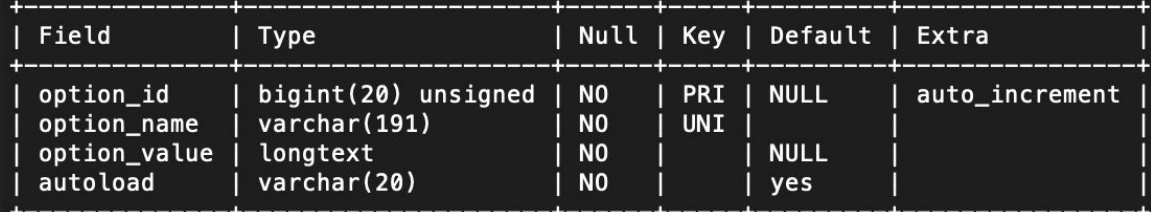

4 rows in set (0.00 sec)

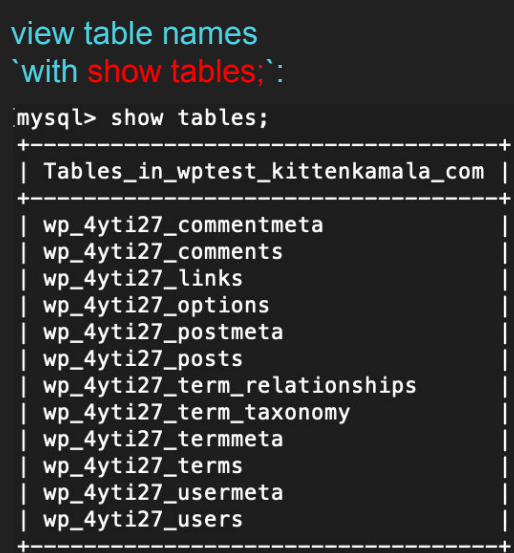

12 rows in set (0.00 sec)

\*WP Core uses 12 tables

### Talk To Your Database with SQL Syntax

\*This is what a Brute Force attempt on the database looks like…

#### mysql> show processlist;

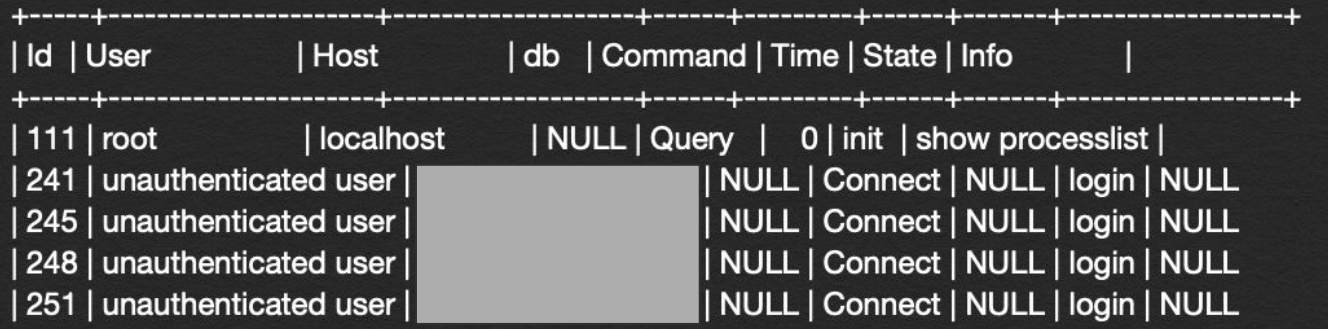

### Database Optimization: Use InnoDB

- InnoDB: can lock on rows, while MyISAM only locks on tables.
- InnoDB: is more recoverable with better logging.
- InnoDB: supports transactions, which means you can test or undo a change.
- Use SQL Syntax to check what Engine is in use:

```
mysql> SHOW TABLE STATUS WHERE Engine = 'MyISAM';
Empty set (0.00 sec)
```
mysql> SHOW TABLE STATUS WHERE Engine = 'InnoDB';

● Use SQL Syntax to convert to InnoDB:

'**ALTER TABLE** *table\_name* **ENGINE=InnoDB;'**

[mysql> ALTER TABLE dev\_aopentertainment\_com.wp\_ukv36e\_comments ENGINE=InnoDB; Query OK, 22065 rows affected (1.25 sec) Records: 22065 Duplicates: 0 Warnings: 0

### Database Optimization: Indexing with SQL Syntax

An Index is a type of data structure within a database that makes information more accessible and streamlines performance, requiring less from the server per query.You can check if a table is already indexed using SQL Syntax, with a `SHOW INDEX FROM tablename;` command.

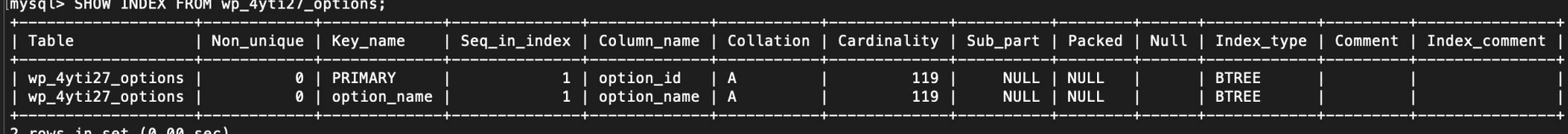

### Database Optimization: Indexing with SQL Syntax

[mysql> SHOW INDEX FROM wp\_4yti27\_options;

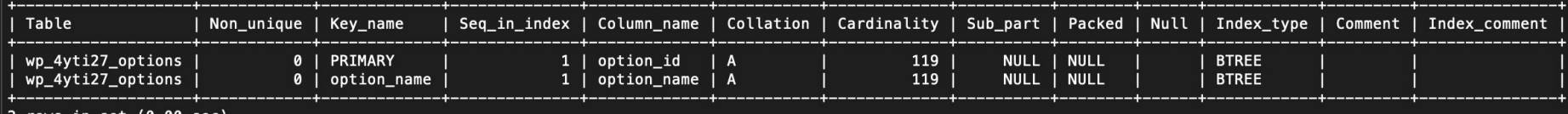

This table doesn't need indexing, but if it did you would use the following commands to create or drop (delete) and index: `DROP INDEX indexname ON tablename(column1, column2); '

> [mysql> CREATE INDEX autoloadindex ON wp\_4yti27\_options(autoload, option\_name); Query OK, 0 rows affected (0.02 sec) Records: 0 Duplicates: 0 Warnings: 0 [mysql> DROP INDEX autoloadindex ON wp\_4yti27\_options; Query OK, 0 rows affected (0.00 sec) Records: 0 Duplicates: 0 Warnings: 0

### Database Optimization: Clean Up options table

Delete Expired Transients from the options table with the WP Cli command 'wp transient delete'. You will have to leave the SQL environment with an 'exit' command. Transients are used by themes and plugins to store data temporarily, sort of like cache.

Looks like this:

 $\blacksquare$ ]\$ wp transient delete --expired Success: 14 expired transients deleted from the database.

Back to SQL with 'wp db cli'. Find and delete old sessions rows using SELECT and DELETE (SQL Syntax). Session rows are leftover when crons become out of sync.

 $[mysql> SELECT * FROM kittenkamala.com_4. wp_64qhsd_options WHERE option_name LINE '_wp_ssission_*';$ Empty set (0.00 sec)

[mysql> DELETE FROM kittenkamala\_com\_4.wp\_64ghsd\_options WHERE option\_name LIKE '\_wp\_session\_%' limit 10; Query OK, 0 rows affected (0.00 sec)

 $mysq1>$   $*$ no sessions rows in this db!

More info on wp transient: <https://developer.wordpress.org/cli/commands/transient>

Cron jobs are automated processes that are pre-scheduled and often run at regular intervals. If crons don't execute properly (for instance if memcached is broken) they may get backed up and never clear out. You can clear cron data manually from the options table with SQL Syntax. First SELECT the rows and then UPDATE with a new (empty) value.

1 row in set  $(0.01$  sec)

mysql> SELECT \* FROM kittenkamala\_com\_4.wp\_gmrig8\_options where option\_name = 'cron'; database\_name.prefix\_table

[mysql> UPDATE kittenkamala\_com\_4.wp\_gmrig8\_options SET option\_value = '' WHERE option\_name = 'cron'; Query OK, 1 row affected (0.00 sec) Rows matched: 1 Changed: 1 Warnings: 0

 $mysq>$ 

Locate automatically loaded data (to delete it) in \_options table. Autoloaded data is usually leftover from plugins and isn't always cleared out properly especially after uninstalls, causing it to pile up. Look how much autoloaded data is in my options table!

mysql> SELECT option\_name, length(option\_value) AS option\_value\_length FROM kittenkamala\_com\_4.wp\_gmrig8\_options WHERE autoload='yes' ORDER BY option\_value\_length DESC LIMIT 10;

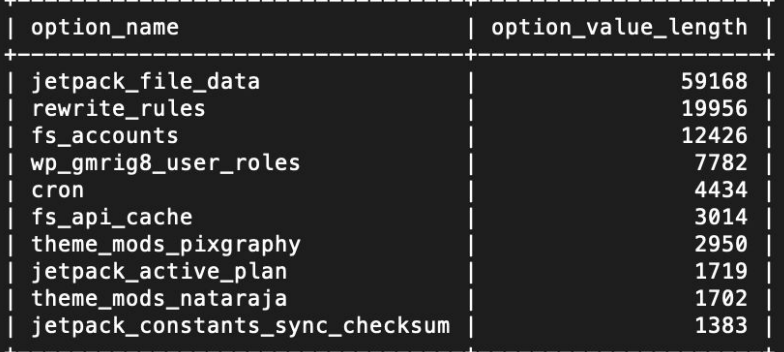

10 rows in set (0.00 sec)

#### $mysq>$

Shout out to Kinsta for having incredible documentation: <https://kinsta.com/knowledgebase/wp-options-autoloaded-data/>

Let's delete that first one as an example, using an SQL Syntax DELETE statement. SQL syntax is not case sensitive but using upper case for SQL Syntax is the standard because it provides more clarity.

mysql> DELETE FROM kittenkamala\_com\_4.wp\_gmrig8\_options WHERE autoload = 'yes' and option\_name LIKE '%jetpack%' limit 10; Query OK, 10 rows affected (0.00 sec)

mysql> DELETE FROM kittenkamala\_com\_4.wp\_qmriq8\_options WHERE autoload = 'yes' and option\_name LIKE '%jetpack%' limit 10; Ouery OK, 10 rows affected (0.01 sec)

mysql> DELETE FROM kittenkamala\_com 4.wp\_qmriq8\_options WHERE autoload = 'yes' and option\_name LIKE '%jetpack%' limit 10; Query OK, 10 rows affected (0.00 sec)

mysql> DELETE FROM kittenkamala\_com\_4.wp\_gmrig8\_options WHERE autoload = 'yes' and option\_name LIKE '%jetpack%' limit 100; Query OK, 21 rows affected (0.01 sec)

```
mysql> DELETE FROM kittenkamala_com_4.wp_gmrig8_options WHERE autoload = 'yes' and option_name LIKE '%jetpack%' limit 100;
Query OK, 0 rows affected (0.01 sec)
```
 $mysq>$ 

### Database Optimization: Clean Up posts Table

Multiple versions of posts are saved during editing. These are called Revisions. Revisions are saved in the database posts table. Big sites, especially news sites and blogs, tend to have a lot of revisions cluttering up the db. **Delete old revisions** using SQL Syntax:

```
4 rows in set (0.00 sec)
```
mysql> SELECT \* FROM wp\_ukv36e\_posts WHERE post\_type = "revision";

```
[mysql> DELETE FROM wp_ukv36e_posts WHERE post_type = "revision";
Query OK, 4 rows affected (0.00 sec)
```
 $mysql > \blacksquare$ 

Still working on the \_posts table, as part of housekeeping you can **delete trash posts** using SELECT and DELETE:

```
mysql> SELECT * FROM wp_gmrig8_posts WHERE post_status = "trash";
[mysql> DELETE FROM wp_gmrig8_posts WHERE post_status = "trash";
Query OK, 3 rows affected (0.00 sec)
```
### Database Optimization: Clean Up posts Table

Prevent revisions from building up by setting a limit on revision quantity and frequency of automatic saves in your wp-config.php file:

```
\text{stable\_prefix} = \text{}'wp\_gmrig8';
define( 'WP_MAX_MEMORY_LIMIT', '200M' );
define( 'WP_MEMORY_LIMIT', '200M' );
define('WP_POST_REVISIONS', 10);
define('AUTOSAVE_INTERVAL', 600);
/* That's all, stop editing! Happy blogging. */
```
### Database Optimization: Clean Up term relationships

When the content of two (or more) posts are linked together, the links are saved in the database as something called a relationship in the a term relationships table. In this statement we're working with two tables again, only this time using two SELECTs instead of a JOIN.

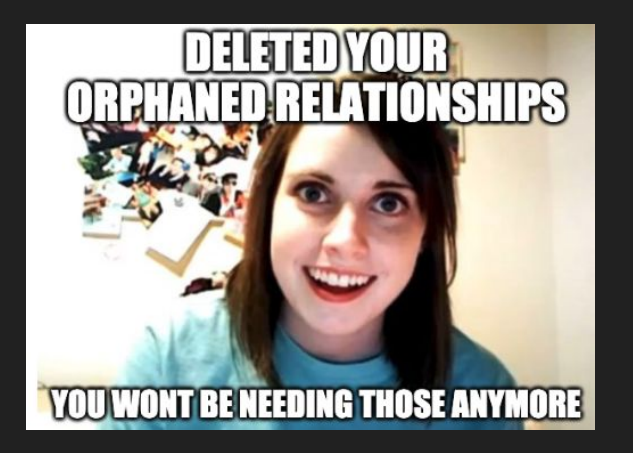

mysql> SELECT \* FROM wp\_gmrig8\_term\_relationships WHERE term\_taxonomy\_id=1 AND object\_id NOT IN (SELECT id FROM wp\_gmrig8\_posts); Empty set (0.00 sec)

[mysql> DELETE FROM wp\_qmriq8\_term\_relationships WHERE term\_taxonomy\_id=1 AND object\_id NOT IN (SELECT id FROM wp\_qmriq8\_posts); Query OK, 0 rows affected (0.00 sec)

 $mysal>$ 

### Database Optimization: Clean Up postmeta

Orphaned (abandoned) postmeta data can be cleaned up using a JOIN statement, which connects two tables together to perform a function on both. Meta data is the data associated with the page or element that is not visible. Always SELECT the data you want to work with first as a precaution:

mysql> SELECT \* FROM wp\_9vv3wh\_postmeta AS m LEFT JOIN wp\_gmrig8\_posts AS p ON m.post\_id = p.ID WHERE p.ID IS NULL; | meta\_value | ID meta id I post id I meta kev | post\_author | post\_date | post\_date\_gmt | post\_content | post\_ti tle | post excerpt | post status | comment status | ping status | post password | post name | to ping | pinged | post modified post modified gmt | post content filtered | post parent | quid | menu order | post type | post mime type | comment count | 3 | \_wp\_page\_template | default | NULL | **NULL I NULL I NULL I NULL I NULL** 2 I **I NULL** | NULL **NULL Example 1 NULL** 1 and 1 **NULL I NULL NULL I NULL I NULL NULL NULL** NULL I NULL I NULL | NULL **NULL** NULL I 1 row in set  $(0.00 \text{ sec})$ 

 $mysq>$ 

### Database Optimization: Clean Up \_postmeta

Once you have viewed the data you want to work with and are ready to move forward you can go ahead and DELETE. In this statement m acts as a variable standing in for the postmeta content. NULL is a blank value (not to be confused with no value at all):

[mysql> DELETE m FROM wp\_9vv3wh\_postmeta AS m LEFT JOIN wp\_gmrig8\_posts AS p ON m.post\_id = p.ID WHERE p.ID IS NULL; Query OK, 1 row affected (0.00 sec)

 $mysq$   $\blacksquare$ 

This isn't my code! I borrowed it from this awesome article: : <https://metinsaylan.com/8202/12-useful-sql-queries-for-wordpress-database-cleanup/>

### Database Optimization: Clean Up comments Table

Delete spam, pingbacks and trash comments from \_comments table. When a 3rd party site links to yours a notification is saved in the DB, called a pingback. Use a LIMIT to determine how many rows can be deleted at a time so as not to overwhelm the server:

[mysql> DELETE FROM wp\_ukv36e\_comments WHERE comment\_approved = 'spam' limit 10; Ouery OK, 0 rows affected (0.00 sec)

 $[mysql>$  DELETE FROM wp\_ukv36e\_comments WHERE comment\_type = 'pingback' limit 10; Query OK, 0 rows affected (0.05 sec)

 $[mysql>$  DELETE from wp ukv36e comments WHERE comment approved = 'trash' limit 10; Query OK, 0 rows affected (0.00 sec)

### Database Optimization: Clean Up comments Table

When you DO have something to delete, if you use a LIMIT you will have to run the command repeatedly until it says 0 rows affected. Command to delete unapproved comments:

[mysql> DELETE from wp ukv36e comments WHERE comment approved = '0' limit 10; Query OK, 10 rows affected (0.00 sec)

[mysql> DELETE from wp\_ukv36e\_comments WHERE comment\_approved = '0' limit 10; Query OK, 10 rows affected (0.00 sec)

 $[mysql>$  DELETE from wp ukv36e comments WHERE comment approved =  $'0'$  limit 100; Query OK, 100 rows affected (0.02 sec)

 $[mysql>$  DELETE from wp ukv36e comments WHERE comment approved =  $'0'$  limit 100; Query OK, 100 rows affected (0.00 sec)

[mysql> DELETE from wp\_ukv36e\_comments WHERE comment\_approved = '0' limit 100; Ouery OK, 100 rows affected (0.01 sec)

[mysql> DELETE from wp ukv36e comments WHERE comment approved = '0' limit 100; Query OK, 100 rows affected (0.00 sec)

Type '**exit**' to exit out of MySQL.

mysql> DELETE from wp ukv36e comments WHERE comment approved = '0' limit 1000: Query OK, 1000 rows affected (0.06 sec)

[mysql> DELETE from wp ukv36e comments WHERE comment approved = '0' limit 1000; Query OK, 1000 rows affected (0.08 sec)

 $[mysql>$  DELETE from wp\_ukv36e\_comments WHERE comment\_approved = '0' limit 1000; Query OK, 1000 rows affected (0.05 sec)

[mysql> DELETE from wp ukv36e comments WHERE comment approved = '0' limit 1000: Query OK, 1000 rows affected (0.04 sec)

 $[mysql>$  DELETE from wp ukv36e comments WHERE comment approved = '0' limit 1000; Query OK, 581 rows affected (0.03 sec)

 $[mysq\triangleright$  DELETE from wp\_ukv36e\_comments WHERE comment\_approved = '0' limit 1000; Query OK, 0 rows affected (0.00 sec)

 $mysql > \blacksquare$ 

### Database Optimization: 'wp db optimize'

[dp-{**William Extendion** \$ wp db optimize<br>kittenkamala\_com\_4.wp\_64qhsd\_commentmeta note : Table does not support optimize, doing recreate + analyze instead  $status : OK$ kittenkamala\_com\_4.wp\_64qhsd\_comments note : Table does not support optimize, doing recreate + analyze instead status : OK kittenkamala com 4.wp 64ghsd links note : Table does not support optimize, doing recreate + analyze instead status : OK kittenkamala com 4.wn 64ghsd options note : Table does not support optimize, doing recreate + analyze instead status : OK kittenkamala\_com\_4.wp\_64qhsd\_postmeta note : Table does not support optimize, doing recreate + analyze instead status : OK kittenkamala\_com\_4.wp\_64qhsd\_posts note : Table does not support optimize, doing recreate + analyze instead  $_{\text{status}}$   $\cdot$  OK kittenkamala\_com\_4.wp\_64qhsd\_term\_relationships note : Table does not support optimize, doing recreate + analyze instead status : OK kittenkamala com 4.wp 64ghsd term taxonomy note : Table does not support optimize, doing recreate + analyze instead  $e+atue$   $\cdot$   $\alpha$ kittenkamala\_com\_4.wp\_64qhsd\_termmeta note : Table does not support optimize, doing recreate + analyze instead  $status \t\t\t 0K$ kittenkamala\_com\_4.wp\_64qhsd\_terms note : Table does not support optimize, doing recreate + analyze instead status : OK kittenkamala com 4.wp 64ghsd usermeta note : Table does not support optimize, doing recreate + analyze instead  $status : OK$ kittenkamala com 4.wn 64ghsd users note : Table does not support optimize, doing recreate + analyze instead status : OK kittenkamala com 4.wp 9vv3wh commentmeta note : Table does not support optimize, doing recreate + analyze instead status : OK kittenkamala com 4.wp 9vv3wh comments note : Table does not support optimize, doing recreate + analyze instead status : OK kittenkamala\_com\_4.wp\_9vv3wh\_links note : Table does not support optimize, doing recreate + analyze instead status : OK kittenkamala com 4.wp 9vv3wh options note : Table does not support optimize, doing recreate + analyze instead

status : OK

Always run a '**wp db optimize**' after working on the database. This runs a SQL Optimize and pushes changes through.

kittenkamala\_com\_4.wp\_gmrig8\_woocommerce\_order\_items : Table does not support optimize. doing recreate + analyze instead note status  $\cdot$  OK kittenkamala com 4.wp gmrig8 woocommerce payment tokenmeta note : Table does not support optimize, doing recreate + analyze instead status : OK kittenkamala\_com\_4.wp\_gmrig8\_woocommerce\_payment\_tokens : Table does not support optimize, doing recreate + analyze instead note status : OK kittenkamala\_com\_4.wp\_gmrig8\_woocommerce\_sessions note : Table does not support optimize, doing recreate + analyze instead status : OK kittenkamala\_com\_4.wp\_gmrig8\_woocommerce\_shipping\_zone\_locations note : Table does not support optimize, doing recreate + analyze instead status : OK kittenkamala\_com\_4.wp\_gmrig8\_woocommerce\_shipping\_zone\_methods note : Table does not support optimize, doing recreate + analyze instead status  $\cdot$  0K kittenkamala\_com\_4.wp\_gmrig8\_woocommerce\_shipping\_zones note : Table does not support optimize, doing recreate + analyze instead  $\cdot$  OK status kittenkamala\_com\_4.wp\_gmrig8\_woocommerce\_tax\_rate\_locations : Table does not support optimize, doing recreate + analyze instead note status : OK kittenkamala\_com\_4.wp\_gmrig8\_woocommerce\_tax\_rates : Table does not support optimize, doing recreate + analyze instead note status  $\cdot$  OK Success: Database optimized.  $f$ dn- $\mathbf{I}$  $\blacksquare$ 

More info on wp db optimize: <https://developer.wordpress.org/cli/commands/db/optimize/> More info on SQL Optimize: <https://dev.mysql.com/doc/refman/5.7/en/optimize-table.html>

### Finish up with a 'wp cache flush'

Always run a '**wp cache flush**' after cleaning up and optimizing the database. This flushes the persistent object cache.

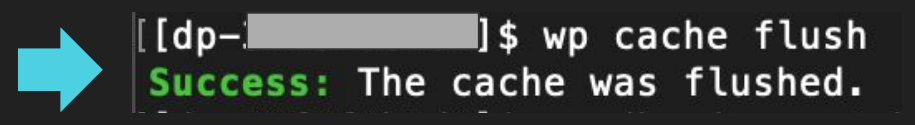

More info: <https://developer.wordpress.org/cli/commands/cache/flush/>

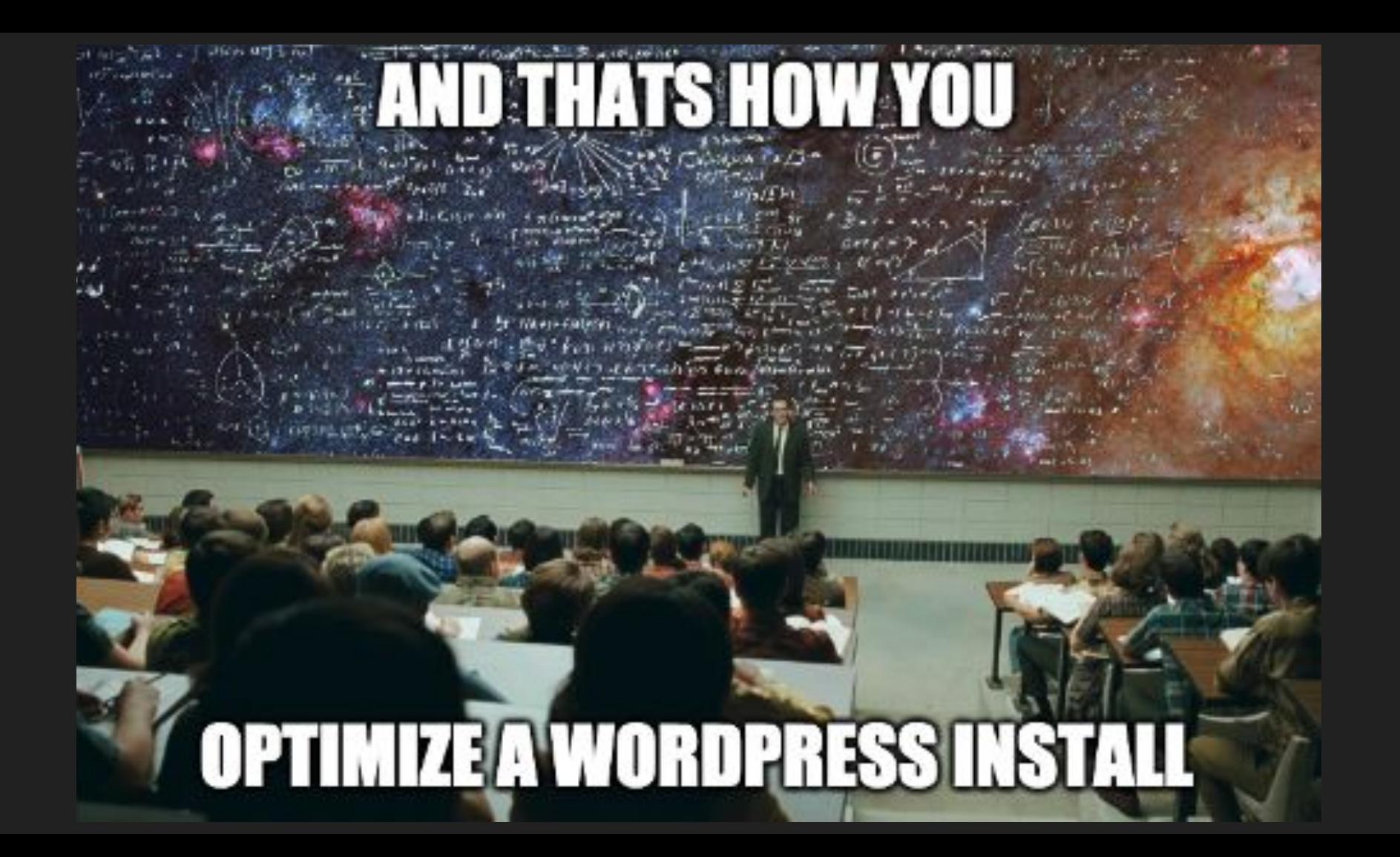